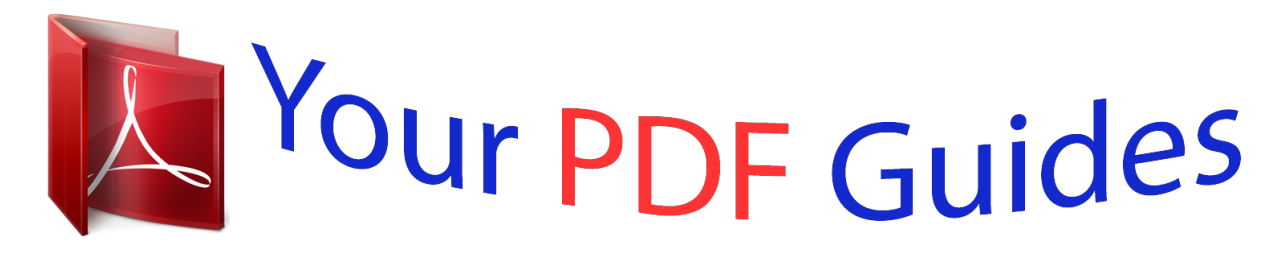

You can read the recommendations in the user guide, the technical guide or the installation guide for ALPINE IDA-X200. You'll find the answers to all your questions on the ALPINE IDA-X200 in the user manual (information, specifications, safety advice, size, accessories, etc.). Detailed instructions for use are in the User's Guide.

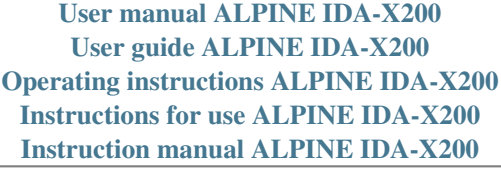

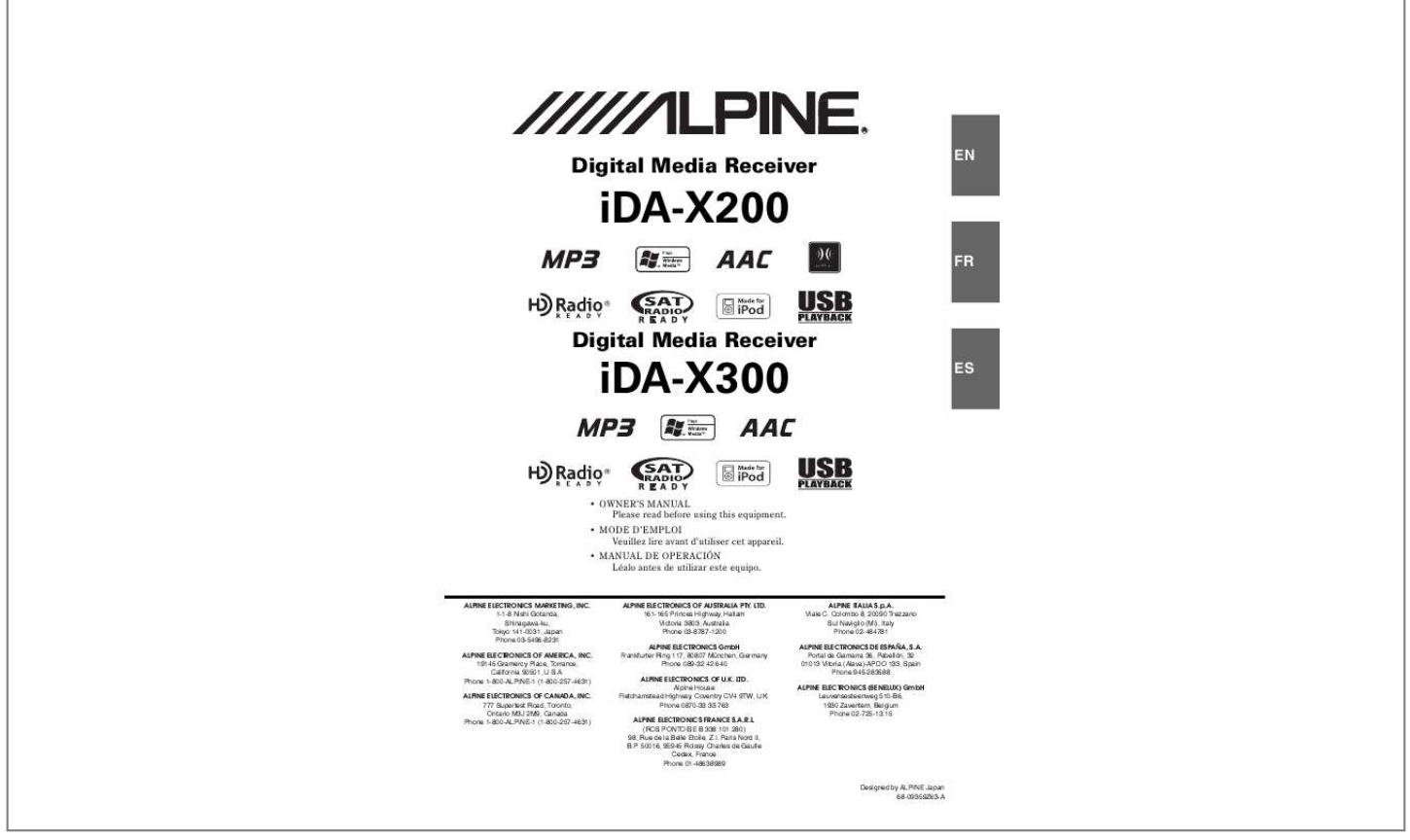

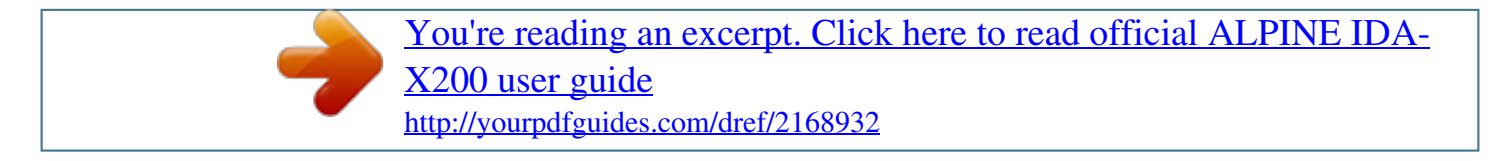

## *Manual abstract:*

*This symbol means important instructions. Failure to heed them can result in serious injury or death. @@@@@@This symbol means important instructions. @@Return it to your authorized Alpine dealer or the nearest Alpine Service Center for repairing. Use a soft dry cloth for periodic cleaning of the product. For more severe stains, please dampen the cloth with water only. Anything else has the chance of dissolving the paint or damaging the plastic. Excessive volume levels that obscure sounds such as emergency vehicle sirens or road warning signals (train crossings, etc. ) can be dangerous and may result in an accident. Be sure the temperature inside the vehicle is between +60°C (+140°F) and 10°C (+14°F) before turning your unit on.*

*Viewing the display may distract the driver from looking ahead of the vehicle and cause an accident. If you have problems, do not attempt to repair the unit yourself. Return it to your Alpine dealer or the nearest Alpine Service Station for servicing. Doing so may result in an accident, fire or electric shock. Make sure this unit will not be installed in a location subjected to: · (Check with your dealer if you are not sure.*

*Swallowing them may result in serious injury. Only a USB memory, iPod (iDA-X200 only) or Portable audio player (iDA-X200 only) can be connected to the USB connector on this unit. Correct performance using other USB products cannot be guaranteed. If the USB connector is used, be sure to connect it to the unit by using a USB extension cable (iDA-X200 supplied/iDA-X300 sold separately). Depending on the connected USB memory device, the unit may not function or some functions may not be performed.*

*The audio file format that can be played back on the unit is MP3/ WMA/AAC. , can be displayed, however characters may not be correctly displayed. Doing so may cause heat to build up inside and may result in fire. Use for other than its designed application may result in fire, electric shock or other injury. Alpine accepts no responsibility for lost data, etc. , even if data , etc. , is lost while using this product. Read the USB memory Owner's Manual thoroughly. do not touch the terminals by hand or metal. Do not subject USB memory to excessive shock.*

*Anywhere the possibility of high humidity or corrosive substances are present. Fix the USB memory in a location where driver operation will not be hindered. USB memory may not function correctly at high or low temperature. Note that even certified USB memory, may not function correctly depending on its type or state. USB memory function is not guaranteed. Use USB memory according to the terms of agreement. Depending on the settings of the USB memory type, memory state or encoding software, the unit may not play back or display properly. A file that is copy-protected (copyright protection) cannot be played back. USB memory may take time to start playback. If there is a particular file other than audio in the USB memory, it may take considerable time before the file is played back or searched.*

*The unit can play back "mp3," "wma" or "m4a" file extensions. Do not add the above extensions to a file other than audio data. This non-audio data will not be recognized. The resulting playback may contain noise that can damage speakers and/or amplifiers. Do not remove the USB device while playback is in progress.*

*Change SOURCE to something other than USB, then remove the USB device to prevent possible damage to its memory. A Portable audio player in which data is stored by USB Mass Storage may not be playable on the unit. Depending on the Portable audio player settings, USB Mass Storage may be supported. The unit can play back MP3/WMA files synchronized by Windows Media Player (Ver. If data is not synchronized by Windows Media Player and is forwarded in another way, the unit may not be able to correctly play back the files.*

*A file that is copy-protected (copyright protection) cannot be played back. Do not remove the USB device while playback is in progress. Change SOURCE to something other than USB, then remove the USB device to prevent possible damage to its memory. Windows Media and the Windows logo are trademarks, or registered trademarks of Microsoft Corporation in the United States and/or other countries. "Supply of this product only conveys a license for private, noncommercial use and does not convey a license nor imply any right to use this product in any commercial (i. e. Revenuegeneration) real time broadcasting (terrestrial, satellite, cable and/or any other media), broadcasting/streaming via internet, intranets and/or other networks or in other electronic content distribution systems, such as pay-audio or audio-on-demand applications. The unit can control a Portable audio player with the USB interface. Portable audio player function is not guaranteed. Use Portable audio player according to the terms of agreement.*

*Read the Portable audio player Owner's Manual thoroughly. Anywhere the possibility of high humidity or corrosive substances are present. Fix the Portable audio player in a location where driver operation will not be hindered. Portable audio player may not function correctly at high or low temperature. Depending on the settings of the Portable audio player type, memory state or encoding software, the unit may not play back or display properly. There are 2 ways to operate the Double Action encoder. If you press and turn the Double Action encoder to the left or right, you can change items/displays continuously. Grasp the left side of the front panel and pull it out. The front panel may become hot in normal usage (especially the connector terminals on the back of the front panel. To protect the front panel, place it in the supplied carrying case.*

*Insert the right side of the front panel into the main unit. Align the groove on the front panel with the projections on the main unit. Push the left side of the front panel until it locks firmly into the main unit. Before attaching the front panel, make sure that there is no dirt or dust on the connector terminals and no foreign object between the front panel and the main unit. Hold the panel by its sides to avoid pushing any buttons by mistake.*

*Be sure to press the RESET switch when using the unit for the first time, after changing the car battery, etc. The unit can be turned on by pressing any other button except (Release), Double Action encoder (iDA-X200 only) and VIEW. The unit is also automatically turned on if a USB memory is connected. Turn off the unit power. SOURCE for at least 2 seconds to turn The first time power is turned on, the volume will start from level 12.*

*Turn the Double Action encoder (iDA-X200 only) or Rotary encoder (iDA-X300 only) until the desired sound is obtained. Turn off the unit power. Press (Release) at the middle left side until the front panel pops out. Pressing during the procedure will return to the previous mode. If no operation is performed for 60 seconds, the unit will return to normal mode automatically.*

> [You're reading an excerpt. Click here to read official ALPINE IDA-](http://yourpdfguides.com/dref/2168932)[X200 user guide](http://yourpdfguides.com/dref/2168932)

 */SETUP for at least 2 seconds to activate the SETUP selection mode. Turn the Double Action encoder (iDA-X200 only) or Rotary encoder (iDA-X300 only) to select the GENERAL mode, and then press /ENTER. Pressing VIEW again will return to normal mode. \*1 Displayed only when INT MUTE is set to OFF, and the mode is set to other than BT AUDIO. Turn the Double Action encoder (iDA-X200 only) or Rotary encoder (iDA-X300 only) to select CALENDAR ADJ, and then press /ENTER.*

*Repeat steps 4 and 5 above to set month, day. press and hold normal mode. For at least 2 seconds to return to Pressing during the procedure will return to the previous mode. If no operation is performed for 60 seconds, the unit will return to normal mode automatically. /SETUP for at least 2 seconds to activate the SETUP selection mode. Turn the Double Action encoder (iDA-X200 only) or Rotary encoder (iDA-X300 only) to select the GENERAL mode, and then press /ENTER. You can operate this unit from the vehicle's control unit when an Alpine Steering Remote Control Interface Box (optional) is connected. \*1 Displayed only when INT MUTE is set to OFF, and the mode is set to other than BT AUDIO. Repeat steps 4 and 5 above to set minutes. press and hold*

*normal mode.*

*For at least 2 seconds to return to If DIGITAL SEEK is set to ON, the SEEK UP/DOWN functions only stop on digital station frequencies while receiving HD radio. The display shows the band, preset number and station frequency memorized. A total of 18 stations can be stored in the preset memory (6 stations for each band; FM1, FM2 and AM). If you store a station in a preset memory which already has a station, the current station will be cleared and replaced with the new station. This unit cannot receive HD Radio signals (digital terrestrial radio).*

*In order to activate the digital radio functions described below, an optional HD Radio Tuner module must be connected through the Ai-NET bus. HD Radio can be received if the HD Radio TUNER MODULE (TUA-T500HD) is connected. While receiving HD Radio, the unit can automatically switch between the analog and digital signal. They will be stored 1 to 6 in order of signal strength. When the automatic memory has been completed, the tuner goes to the station stored in preset location No.*

*If no stations are stored, the tuner will return to the original station you were listening to before the auto memory procedure began. Distance mode: Both strong and weak stations will be automatically tuned in (Automatic Seek Tuning). The display shows the band, preset number and frequency of the station selected. You can search for a radio station by its frequency. Every time VIEW is pressed changes the display. \* Operation is not required during HD Radio reception. \* You can set a long or short HD Radio station name. Multicasting which is the Ability to broadcast multiple program streams over a single FM frequency thereby increasing the amount and diversity of content choices. A maximum of eight multicast station channels can be selected on this unit. When multicast station is received, the program number is displayed, and <A> indicator lights UP.*

*Return to the beginning of the current song: Press . fast backward through current song: Press and hold . Advance to the beginning of the next song: Press . If a song is playing on the iPod when it is connected to this unit, it will continue playing after the connection. An episode or audiobook may have several chapters, the chapter can or . By keeping these songs organized in playlists, this unit can use these to ease song searches. Using the*

*Playlist/Artist/Album/Podcast/Audiobook/Genre/Composer/ Song search mode's individual hierarchy, you can narrow down your search as shown in the table below. An iPod® can be connected to this unit by using the proprietary ALPINE FULL SPEEDTM Connection Cable (KCE-422i) (iDA-X200 sold*

*separately/iDA-X300 supplied) (or the iPod Dock interface cable (supplied, iDA-X200 only)). When this unit is connected by using the cable, the controls on the iPod are not functional. Only 5th generation iPod, first generation iPod nano and second generation iPod nano can be connected via a USB device (iDA-X200 only).*

*If the Bluetooth Box and an iPod are connected at the same time, be sure to disconnect the iPod from the Bluetooth Box while turning ACC to OFF. About iPods usable with this unit The unit can be used with the fourth generation and above iPod, iPod photo, iPod mini, the first generation iPod nano or the second generation iPod nano only. However, future generation iPod compatibility cannot be guaranteed. Touch wheel or scroll wheel type iPods without the dock connector cannot be connected to the unit. The unit can be used with the following iPod.*

*You can select your preferred search mode. The following example explains how an ARTISTS search is performed. Another search mode can be used for the same operation, although the hierarchy differs. Turn the Double Action encoder (iDA-X200 only) or Rotary encoder (iDA-X300 only) to select the ARTISTS, and then press /ENTER. The artist search mode is activated and artists names are displayed.*

*If the unit is used with iPod software versions of iTunes earlier than 7. 59, correct function and performance are not guaranteed. The album search mode is activated and albums names are displayed. The song search mode is activated and songs names are displayed. <When the unit is connected via USB> Alpu can quickly return to the last-selected hierarchy level in the search mode. The song is repeatedly played back. The hierarchy you selected last in the search mode is displayed. If no operation is performed for 10 seconds, the unit returns to normal mode. During repeat playback, no other songs are selectable by pressing or . : An album in the iPod is selected at random, and is played back in the album song order.*

*: If you select a song in the search mode, all songs in the selected mode are played back at random. Only alphanumeric characters can be displayed. the maximum number of characters is 128 (128 byte). Some characters may not be correctly displayed. "NO SUPPORT" is displayed when text information is not compatible with this unit. If no operation is performed for 10 seconds, the unit will return to normal mode. Shuffle Album/Shuffle Song works the same way as iPod Shuffle Albums/Shuffle Songs. Each operation can be performed in the selected bank. Even if the files are contained in the same folder, they may be saved as different BANK. Returning to the beginning of the current track (file): Press .*

*Advancing to the beginning of the next track (file): Press . When a Portable audio player is connected, fast-forwarding/fastreversing is not available. If a USB memory device/Portable audio player (iDA-X200 only) or changer is connected to the unit, MP3/WMA/AAC files can be played back. In the USB mode, when this unit is reset, ACC is switched from OFF to ON, or when the USB is connected to this unit, "BANKING" is displayed for several seconds. WMA format files that are protected by DRM (Digital Rights Management), AAC format files that have been purchased from the iTunes Store and files that are copyprotected (copyright protection) cannot be played back on this unit.*

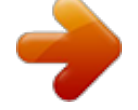

[You're reading an excerpt. Click here to read official ALPINE IDA-](http://yourpdfguides.com/dref/2168932)[X200 user guide](http://yourpdfguides.com/dref/2168932) <http://yourpdfguides.com/dref/2168932>

 *The playback time may not be correctly displayed when a VBR (Variable Bit Rate) recorded file is played back. "NO SUPPORT" is displayed when text information is not compatible with this unit. Before disconnecting USB memory, be sure to change to another source or set to pause. An optional 6-disc or 12-disc CD Changer may be connected to this unit if it is Ai-NET compatible. With a CD Changer connected to the Ai-NET input of this unit, the CD Changer will be controllable from this unit.*

*Using the KCA-410C (Versatile Link Terminal) multiple changers can be controlled by this unit. The controls on this unit for CD Changer operation are operative only when a CD Changer is connected. The DVD changer (optional) is controllable from this unit as well as the CD changer. This unit has a BANK function that automatically divides every 1,000 songs stored in USB memory into individual banks to make searching and playing back a song easier. A maximum of 1,000 songs for one bank can be stored according to the order stored in USB memory. If you want to search beyond 1,000 songs, perform the following operation to select a different bank. You can scroll the page by pressing and turning the Double Action encoder. You can scroll the page by pressing and turning the Double Action encoder. When using KCA-410C (Versatile Link Terminal), you can connect two changers and two external outputs (AUX). M I X FOLDER ALL : Only files in a folder are played back in random sequence.*

*: All songs in USB memory (current Bank) are played back in random sequence. For further details about the external input (AUX) when using KCA-410C, see "Setting the AUX+ NAME Mode" on page 24. : Only files in a folder are played back in random sequence. : All songs in Portable audio player are played back in random sequence. M I X ONE FOLDER \*1 ALL \*2 : All files in a disc are played back in random sequence, and playback shifts to the next disc. : Only files in a folder are played back in random sequence. REPEAT ONE FOLDER OFF : Only a track is repeatedly played back. : Only files in a folder are repeatedly played back. REPEAT SONG OFF : Only a track is repeatedly played back. : Only files in a folder are repeatedly played back.*

*When a song is played back during Random (M. ) play in the USB mode, the song can be played back again randomly even if not all songs on the USB Memory have been played back. If M I X ONE is set to ON during REPEAT DISC play in CD changer mode, M. If REPEAT DISC is set to ON during M I X ONE play in CD changer mode, M. If no operation is performed for 10 seconds, the unit returns to normal mode.*

*You can search for a song by track number. The track (file) will be played repeatedly. If no operation is performed for 10 seconds, the unit returns to normal mode. This will set the search mode. Desired track, and then press This will play the selected track.*

*During list selection, if you turn the Double Action encoder to the left or right while pressed, the list screen scrolls screen by screen. If you turn and hold the Double Action encoder to the left or right while pressed, the list screen continuously scrolls (iDA-X200 only). When CD Track Number Search is made during M. When search is made during M. "ROOT" is displayed for the root folder which does not have folder name. In the search mode, you can scroll the page by pressing and turning the Double Action encoder (iDA-X200 only). If no operation is performed for 60 seconds, the unit will return to normal mode*

*automatically. In the search mode, when there is no tag information in the searched files, "NO DATA" will be displayed, it may also be displayed when searching some files depending on the property of the files. In FOLDER/FILE search mode, only the current BANK's folders/ files can be searched. A USB memory device/Portable audio player can contain hundreds of songs.*

*By using file tag information and keeping these songs organized in playlists, this unit's search functions will ease song searches. Each music category has its own individual hierarchy. Use the Playlist/ Artist/Album/Genre/Composer/Song/Folder/File search mode to narrow searches based on the table below. Folder and file names may be searched and displayed during playback. During MP3/WMA/AAC playback, press to activate the search mode. You can scroll the page by pressing and turning the Double Action encoder (iDA-X200 only). The following example explains how an ARTIST search is performed. Another search mode can be used for the same operation, although the hierarchy differs. Press and hold /ENTER for at least 2 seconds to play back the first file in the selected folder. Turn the Double Action encoder (iDA-X200 only) or Rotary encoder (iDA-X300 only) to select the ARTIST search mode, and then press /ENTER.*

*Press and hold for at least 2 seconds in the search mode to cancel. Press to exit Folder Name Search mode in step 3 in order to select File Name Search mode. "ROOT" is displayed for the root folder which does not have folder name. When Folder Name Search is made during M. Desired Artist, and then press Turn the Double Action encoder (iDA-X200 only) or Rotary encoder (iDA-X300 only) to select an album, and then press /ENTER.*

*The selected song is played back. You can scroll the page by pressing and turning the Double Action encoder (iDA-X200 only). After pressing and holding /ENTER for at least 2 seconds while in each hierarchy (except SONG/FILE hierarchy),all songs of the selected hierarchy are played back. Press and hold for at least 2 seconds in the search mode to cancel. Press and hold for at least 2 seconds in the search mode to cancel.*

*Press in the search mode to return to the previous mode. When File Name Search is made during M. When an MP3 changer is connected, you can switch between the Quick Search mode and Folder up/down mode. Turning to the right will advance to the next folder. Turning to the left will return to the previous folder. The first file in the selected folder is played back. If no operation is performed for 10 seconds, the unit will return to normal mode automatically (iDA-X300 only). USB Memory/Portable Audio Player (iDA-X200 only) During playback in normal mode, if you press and turn the Double Action encoder before you perform a search operation, the FOLDER UP/DOWN function will become activate. During playback in normal mode, if you press and turn the Double Action encoder after you perform a search operation, the Up/Down Function will become activate. When ON is set, either Quick Search mode or Folder up/ down mode can be used.*

*You cannot set both Quick Search mode and Folder up/down mode to ON. If no operation is performed for 10 seconds, the unit will return to normal mode automatically. You can search for tracks (files). Press and hold /ENTER for at least 2 seconds in the Changer mode to activate Quick Search mode. Turn the Double Action encoder (iDA-X200 only) or Rotary encoder (iDA-X300 only) to select a desired track (file). The selected track is played back immediately.*

## [You're reading an excerpt. Click here to read official ALPINE IDA-](http://yourpdfguides.com/dref/2168932)[X200 user guide](http://yourpdfguides.com/dref/2168932)

 *Turning to the right will advance to the next folder. Turning to the left will return to the previous folder. The first file in the selected folder is played back. Only alphanumeric characters can be displayed.*

*Some characters may not be correctly displayed. "NO SUPPORT" is displayed when text information is not compatible with this unit. The following files do not support compression, coding, grouping or non-synchronization. If tag data is in an MP3/WMA/AAC file, this device can display the title (track title), artist name, and album name ID3 tag/WMA tag data. This device can only display single-byte alphanumeric characters and the underscore.*

*Do not make a file's playback time more than 1 hour. Playing back MP3/WMA/AAC MP3/WMA/AAC files are prepared, and then written to USB memory. A USB memory device can hold up to 10,000 files/1000 folders (including Root Folders). Playback may not be performed if a USB memory / Portable audio player device exceeds the limitations described above. Do not make a file's playback time more than 1 hour.*

*Media supported This device can play back USB memory / Portable audio player media. corresponding File Systems This device supports FAT 12/16/32. Order of tracks The unit plays the files in the order that the writing software writes them. Therefore, the playing order may not be the same as the order you input. the playback order of the folders and files is as follows. However, the folder and file playback order differs from the folder and file number indicated on the display. Except for private use, duplicating audio data (including MP3/ WMA/AAC data) or distributing, transferring, or copying it, whether for free or for a fee, without permission of the copyright holder is strictly prohibited by the Copyright Act and by international treaty. what is MP3? MP3, whose official name is "MPEG-1 Audio Layer 3," is a compression standard prescribed by the ISO, the International Standardization Organization and MPEG which is a joint activity institution of the IEC. mP3 files contain compressed audio data. MP3 encoding is capable of compressing audio data at extremely high ratios, reducing the size of music files to as much as one-tenth their original size.*

*This is achieved while still maintaining near CD quality. The MP3 format realizes such high compression ratios by eliminating the sounds that are either inaudible to the human ear or masked by other sounds. WMA is similar to MP3 audio data and can achieve CD quality sound with small file sizes. MP3/WMA/AAC file extensions that can be played back on the unit are as follows: MP3: "mp3" WMA: "wma" (ver. 2 supported) AAC: "m4a" WMA is not supported for the following files, Windows Media Audio Professional, Windows Media Audio 9 Voice or Windows Media Audio 9 Pro Lossless. Depending on the software that is used to create AAC, the file format may differ from the extension. 1 kHz Bit rates: 8 - 576 kbps This device may not play back correctly depending on sampling rates. The playback time may not be correctly displayed when a VBR (Variable Bit Rate) recorded file is played back. The higher the*

*bit rate, the higher the sound quality, but also the larger the files. This value shows how many times per second the data is sampled (recorded). For example, music CDs use a sampling rate of 44. 1 kHz, so the sound is sampled (recorded) 44,100 times per second. The higher the sampling rate, the higher the sound quality, but also the larger the volume of data. Converting music CDs, WAVE (AIFF) files, and other sound files into the specified audio compression format. Song information such as track titles, artist names, album names, etc.*

*Each press changes the mode as follows: If IMPRINT (iDA-X200 only) or SOUND (iDA-X300 only) is not pressed within 5 seconds after selecting the Subwoofer, Bass, Treble, Balance or Fader mode, the unit automatically returns to normal mode. Loudness introduces a special low-and high-frequency emphasis at low listening levels. \*1 When the subwoofer mode is set to OFF, its level cannot be adjusted. 3 When an external audio processor is connected, this setting cannot \* be made. Turn the Double Action encoder (iDA-X200 only) or Rotary encoder (iDA-X300 only) until the desired sound is obtained in each mode.*

*Depending on the connected devices, some functions and display indications do not work. When the subwoofer is on, you can adjust the subwoofer output level (refer to page 19). For iDA-X200, the following setting can be made only when the IMPRINT audio processor (PXA-H100) is not connected. You can change the Bass Frequency emphasis to create your own tonal preference. For iDA-X200, the following setting can be made only when the IMPRINT audio processor (PXA-H100) is not connected. Press and hold IMPRINT (iDA-X200 only) or SOUND (iDA-X300 only) for at least 2 seconds to activate the AUDIO selection mode. Press and hold IMPRINT (iDA-X200 only) or SOUND (iDA-X300 only) for at least 2 seconds to activate the AUDIO selection mode. Turn the Double Action encoder (iDA-X200 only) or Rotary encoder (iDA-X300 only) to select the BASS Adjustment mode, and then press /ENTER. Turn the Double Action encoder (iDA-X200 only) or Rotary encoder (iDA-X300 only) to select SUBW ON/OFF, and then press /ENTER. Or Rotary encoder (iDA-X300 only) to select the desired bass level (7~+7), and then press /ENTER.*

*If no operation is performed for 15 seconds, the unit will return to normal mode automatically. If is pressed during setting, the unit returns to the previous item. When the subwoofer is on, you can select either SYS 1 or SYS 2 for the desired subwoofer effect. For iDA-X200, the following setting can be made only when the IMPRINT audio processor (PXA-H100) is not connected. Press and hold IMPRINT (iDA-X200 only) or SOUND (iDA-X300 only) for at least 2 seconds to activate the AUDIO selection mode. Turn the Double Action encoder (iDA-X200 only) or Rotary encoder (iDA-X300 only) to select the SUBW SYSTEM mode, and then press /ENTER. A wider setting will boost a wide range of frequencies above and below the center frequency. A narrower setting will boost only frequencies near the center frequency. Or Rotary encoder (iDA-X300 only) to select the desired bass center frequency, and then press /ENTER. Turn the Double Action encoder (iDA-X200 only) or Rotary encoder (iDA-X300 only) to select the SUBW SYS 1 or SUBW SYS 2, and then press /ENTER. If no operation is performed for 15 seconds, the unit will return to normal mode automatically. If is pressed during setting, the unit returns to the previous item. This function is inoperable when Subwoofer is set to OFF. If no operation is performed for 15 seconds, the unit will return to normal mode automatically. If is pressed during setting, the unit returns to the previous item.*

*\*1 The adjustment can also be made by pressing IMPRINT (iDA-X200 only) or SOUND (iDA-X300 only). You can change the Treble Frequency emphasis to create your own tonal preference.*

> [You're reading an excerpt. Click here to read official ALPINE IDA-](http://yourpdfguides.com/dref/2168932)[X200 user guide](http://yourpdfguides.com/dref/2168932)

 *For iDA-X200, the following setting can be made only when the IMPRINT audio processor (PXA-H100) is not connected. Press and hold IMPRINT (iDA-X200 only) or SOUND (iDA-X300 only) for at least 2 seconds to activate the Audio Selection mode. Turn the Double Action encoder (iDA-X200 only) or Rotary encoder (iDA-X300 only) to select the TREBLE Adjustment mode, and then press /ENTER.*

*Turn the Double Action encoder (iDA-X200 only) or Rotary encoder (iDA-X300 only) to select the desired HPF frequency, and then press /ENTER. If no operation is performed for 15 seconds, the unit will return to normal mode automatically. If is pressed during setting, the unit returns to the previous item. You can call up the preset memory of the external audio processor from this unit. Turn the Double Action encoder (iDA-X200 only) or Rotary encoder (iDA-*

*X300 only) to select the desired treble level (7~+7), and then press /ENTER. Press and hold PRESET for at least 2 seconds to call the external audio processor mode when the external audio processor is connected. Or Rotary encoder (iDA-X300 only) to select the desired treble center frequency, and then press /ENTER. Turn the Double Action encoder (iDA-X200 only) or Rotary encoder (iDA-X300 only) to select the preset number, and press /ENTER. If no operation is performed for 15 seconds, the unit will return to normal mode automatically. If is pressed during setting, the unit returns to the previous item.*

*\*2 The adjustment can also be made by pressing IMPRINT (iDA-X200 only) or SOUND (iDA-X300 only). The High Pass Filter on this unit can be adjusted to suit your personal taste. For iDA-X200, the following setting can be made only when the IMPRINT audio processor (PXA-H100) is not connected. Press and hold IMPRINT (iDA-X200 only) or SOUND (iDA-X300 only) for at least 2 seconds to activate the AUDIO selection mode. Use the SETUP menu to flexibly customize the unit to suit your own preferences and usage. Choose settings from GENERAL,DISPLAY, etc. \*4 If IMPRINT audio processor is connected, you can make more detailed settings for the audio setting. \*11 The setting can be made only when AUX+/AUX is set to ON. Turn the Double Action encoder (iDA-X200 only) or Rotary encoder (iDA-X300 only) to change the setting, and then press /ENTER. Follow steps 1 to 5 to choose an item to change.*

*See the item descriptions following Step 5 for further details. For 2 seconds to return to normal /SETUP for at least 2 seconds to activate the SETUP selection mode. Turn the Double Action encoder (iDA-X200 only) or Rotary encoder (iDA-X300 only) to select the desired item, and then press /ENTER. Pressing*

*during the procedure will return to the previous mode. If no operation is performed for 60 seconds, the unit will return to normal mode automatically. Select BT from the setup main menu in step 2 above. If an optional Bluetooth Box is connected, you can place a hands-free call by a Bluetooth- equipped mobile phone. Make this setting when the Bluetooth Box is connected and the Bluetooth function is used. If the Bluetooth Box compatible with the Voice Dial function is connected, the Voice Dial function can be used. When INT MUTE is set to ON, the Bluetooth setting cannot be made.*

*When the Bluetooth box is connected, set INT MUTE to OFF. \*1 Displayed only when INT MUTE is set to OFF, and the mode is set to other than BT AUDIO. Turn the Double Action encoder (iDA-X200 only) or Rotary encoder (iDA-X300 only) to select a setting item, and then press /ENTER. Turn the Double Action encoder(iDA-X200 only) or Rotary encoder(iDA-X300 only) to select the desired preset number, and then press /ENTER. In normal mode, you can also call up the preset memory of the external audio processor by pressing and holding "PRESET" for at least 2 seconds. You can switch the calendar display pattern to be shown when the time is displayed. Y: M: D: shows the year shows the month shows the day You can select the clock display type, 12-hour or 24-hour, depending on your preference. When the Media Xpander is on, and external audio processor is connected, you can adjust the Media Xpander level. MX (Media Xpander) makes vocals or instruments sound distinct regardless of the music source. The FM radio, CD, USB memory and iPod, will be able to*

*reproduce the music clearly even in cars with a lot of road noise.*

*Perform this setting when connecting MP3 changer. MP3 changer can playback CDs containing both CD and MP3 data. However, in some situations (some enhanced CDs), playback may be difficult. For these special cases, you can select playback of CD data only. When a disc contains both CD or the MP3 data, playback starts from the CD data portion of the disc. CD-DA : Only CD data can be played back. CD-DA&MP3 : Both CD data and MP3 file tracks can be played back. The adjustment can also be made by pressing and holding IMPRINT\* (iDA-X200 only) or SOUND (iDA-X300 only) for at least 2 seconds. refer to " Turning Subwoofer ON/OFF " (page 20). \* For iDA-X200, when connecting IMPRINT audio processor, you can't turn the subwoofer ON or OFF by pressing IMPRINT.*

*Change discs after performing this setting. This function will give audible feedback with varying tones depending upon the button pressed. If a device having the interrupt feature is connected, audio will be automatically muted whenever the interrupt signal is received from the device. When Bluetooth is set to ADPT, INT MUTE cannot be set. When the Bluetooth box is connected, set INT MUTE to OFF.*

*You can input the audio of a connected external device, (such as a portable player) to the iPod Direct connector of this unit, using an iPod Direct/RCA Interface cable. IDA-X200 : Front left Amplifier Front right Rear left Amplifier Rear right You can change the AUX+ NAME when AUX+ is ON. You can input TV/video sound by connecting an optional Ai-NET/RCA Interface cable (KCA-121B) or Versatile Link Terminal (KCA-410C) to this component. You can change the AUX NAME display when AUX is set to ON. Press /ENTER when AUX is set to ON, and select AUX NAME by turning the Double Action encoder (iDA-X200 only) or Rotary /ENTER.*

*Encoder (iDA-X300 only) , then press After that, turn the Double Action encoder (iDA-X200 only) or Rotary encoder (iDA-X300 only) to select the desired AUX name. Via KCA-410C, up to 2 external devices with RCA output can be SOURCE to select AUX mode and connected. In this case, press then press BAND to select your desired device. IDA-X300 : Front left Front right POWER IC ON : The speakers are driven by the built-in amplifier. When an optional changer is connected, you can set the displayed mode name. The setting can be made only when a changer is connected. When two changers are connected, the CHANGER1 NAME/CHANGER2 NAME is displayed, and the setting can be made respectively. When an ALPINE Ai-NET compatible digital audio processor (PXA-H701) and a DVD player (DVE-5207) not compatible with Ai-NET are connected, set DIGITAL AUX to ON to enjoy 5. 1-channel surround sound. You can change the D-AUX Name when DIGITAL AUX is set to ON.*

> [You're reading an excerpt. Click here to read official ALPINE IDA-](http://yourpdfguides.com/dref/2168932)[X200 user guide](http://yourpdfguides.com/dref/2168932) <http://yourpdfguides.com/dref/2168932>

 */ENTER when DIGITAL AUX is set to ON, and select Press D-AUX NAME by turning Double Action encoder (iDA-X200 only) /ENTER. After input selection is completed, turn the ignition off and back on again. Depending on the connected audio processor, DVD player sound may continue to be output, even though the source is changed to another one. If this occurs, set the DVD player's power to OFF. No sound is produced by the system when the power output is set to OFF. After setting to ON in "Setting the AUX+ Mode", this setting can be carried out. Set the Dimmer control to AUTO to decrease the illumination brightness of the unit with the head lights of the vehicle ON. This mode is useful if you feel the unit's backlighting is too bright at night. When an external amplifier is connected, sound quality can be improved by stopping the power supply of the built-in amplifier. POWER IC OFF : Use this mode when the front pre-amplifier of the unit is used to drive an external amplifier connected to the speakers.*

*In this setting, the head unit's internal amplifier has no output to drive speakers. TYPE1: The characters scroll from right to left, a single character at a time. TYPE2: Words are built up from left to right, a single character at a time. When the display is filled, it is cleared and the remaining words are displayed the same way until all words of the title have been shown. You can set a scroll type such as song title or file name on the source screen.*

*If the search mode screen displays fills with text, the display scrolls. In parts of the display, scrolling may not occur, or scroll content may differ. Regardless of this setting, if the display is filled with text, the display scrolls. The unit allows you to search for the iPod using eight different search modes. When the search mode is in PLAYLISTS/ARTISTS/ALBUMS/ PODCASTS/AUDIOBOOKS, the initial setting is On, and when the search mode is in GENRES/COMPOSERS/SONGS, the initial setting is Off.*

*In the HD radio mode, the number of display characters for the HD radio station name can be selected. XM or SIRIUS Receiver When an optional XM or SIRIUS Receiver Box is connected via the Ai-NET bus, the following operations may be performed. However, the XM Receiver and SIRIUS Receiver cannot be connected at the same time. sIRIUS Receiver: Verify the features of the connected SIRIUS Receiver Box. Not all SIRIUS Receivers have identical functions and some may not be performed on this unit. About SAT Radio Satellite Radio\* is the next generation of audio entertainment, with over 100 digital audio channels. For a small monthly fee, subscribers can hear crystal-clear music, sports, news and talk, coast-to-coast via satellite. For more information, visit XM's website at www. \* XM and its corresponding logos are trademarks of XM Satellite Radio Inc. \* SIRIUS and its corresponding logos are trademarks of SIRIUS Satellite Radio Inc.*

*The SAT Receiver controls on this unit are operative only when a SAT Receiver is connected. Each press changes the band: XM mode: XM1 XM2 XM3 XM1 SR1 ), an SAT Radio Channel can be directly called up with the numeric keypad of the remote control. @@@@@@@@@@@@@@@@Each third party XM or SIRIUS radio comes with this number. @@ it is printed on a label found on the SAT Receiver. @@@@@@@@ to receive these announcements , refer to page 27. @@@@@@@@@@@@@@@@INITIAL: The Alert display interrupts when the game begins. @@/SETUP to activate the Function mode when a Song or the song of an Artist you want to store is being broadcast. turn the Double Action encoder (iDA-X200 only) or Rotary encoder (iDA-X300 only) to select MEMORY , press /ENTER to activate the Memory mode. Turn the Double Action encoder (iDA-X200 only) or Rotary encoder (iDA-X300 only) to select SONG or ARTIST, and then press /ENTER. When you want to store but the memory area is full, "MEMORY FULL" is displayed.*

*If you want to replace the team after you have performed the procedure in step 4, turn the Double Action encoder (iDA-X200 only) or Rotary encoder (iDA-X300 only) to select /ENTER . /SETUP for at least 2 seconds to enter the Setup mode. Turn the Double Action encoder (iDA-X200 only) or Rotary encoder (iDA-X300 only) to select a TUNER item, and then press /ENTER. Turn the Double Action encoder (iDA-X200 only) or Rotary encoder (iDA-X300 only) to select GAME ALERT and then press /ENTER. Turn the Double Action encoder (iDA-X200 only) or Rotary encoder (iDA-X300 only) to select the desired league, and then press /ENTER.*

*turn the Double Action encoder (iDA-X200 only) or Rotary encoder (iDA-X300 only) to select a team /ENTER. You want to store, and then press Turn the Double Action encoder (iDA-X200 only) or Rotary encoder (iDA-X300 only) to select an alert type, and then press /ENTER. If no operation is performed for 10 seconds, the unit returns to normal mode. When you want to store but the memory area is full, MEMORY FULL is displayed. If you want to replace the Song title or Artist name after you have performed the procedure in step 3, turn the Double Action encoder (iDA-X200 only) or Rotary encoder (iDA-X300 only) to /ENTER.*

*Whenever the stored sports team, song(s) or artist(s) are playing, an interruption Alert appears in the display of the unit. If no operation is performed for 10 seconds , the unit returns to normal mode. Only a single sports team, song or artist can be displayed as an interruption Alert. For example, both song and artist cannot be displayed as an Alert at the same time. INITIAL: The Alert display interrupts when the game begins. @@For at least 2 seconds to cancel If no operation is performed for 60 seconds, the unit will return to normal mode automatically. You want to delete, and then press Turn the Double Action encoder (iDA-X200 only) or Rotary encoder (iDA-X300 only) to select /ENTER. Select "NO" the unit will return to the Memory List display. If no operation is performed for 10 seconds , the unit returns to normal mode. You can search for programs by Category, Channel, Artist or Song.*

*When ON is set, either Quick Search mode or Category up/down mode can be used. Search mode, and then press You cannot set both QUICK SEARCH and CATEGORY UP/DN mode to ON. You can search for all channels in numerical order. Desired Category, and then press Turn the Double Action encoder (iDA-X200 only) or Rotary encoder (iDA-X300 only) to select the desired Channel Name, and then press /ENTER. Press and hold /ENTER for at least 2 seconds in XM or SIRIUS mode to activate Quick Search mode. Turn the Double Action encoder (iDA-X200 only) or Rotary encoder (iDA-X300 only) to select the desired Channel within 10 seconds. While in Category Search mode, press to select a different search mode. The Search mode is canceled if you press and hold for at least 2 seconds in Category Search mode. If Alert interruption occurs in the search mode, the search mode is canceled. When Quick Search function is used, be sure to set QUICK SEARCH to ON, For details, refer to "Switching between Quick Search mode and Category up/down mode (iDA-X300 only)" (iDA-X300 only) on page 28.*

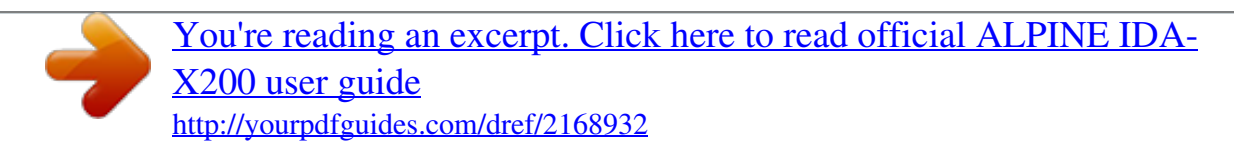

 *Press and turn the Double Action encoder to the left or right. Turning to the right will advance to the next Category. Turning to the left will return to the previous Category. The first channel in the selected Category is played back. Turn the Double Action encoder (iDA-X200 only) or Rotary encoder (iDA-X300 only) to select the desired Channel/Artist/Song Name, and then press /ENTER.*

*While in Channel/Artist/Song Search mode, press to select a different search mode. The Search mode is canceled if you press and hold for at least 2 seconds in Channel/Artist/Song Search mode. Channel search is possible only in the category (last mode). If Alert interruption occurs in the search mode, the search mode is canceled. Turning to the right will advance to the next Category.*

*Turning to the left will return to the previous Category. The first channel in the selected Category is played back. When category up/down function is used, be sure to set CATEGORY to ON. The unit can display this text information as explained below. Each time you press this button, the display changes as shown below. Select the SAT Radio Channel for your local traffic/ weather information. press and hold SAT mode. / for at least 2 seconds in the Channel other than Weather or Traffic can also be stored and recalled. In SIRIUS mode, the current channel is saved using the Instant Replay memory function. Use this function to pause the channel content at any time.*

*when playback is continued , it will begin at the position it was paused. This function can be used to store up to 44 minutes of audio. Again to select the play mode. \*1 When ADF is turned OFF, this information is not displayed (see "Setting the Auxiliary Data Field Display (XM only)" on page 30). When the "Scroll Setting (TEXT SCROLL)" (page 25) is set to "AUTO", the channel name and song title scrolls continuously. When the Scroll Setting is set to "MANUAL", the song title scrolls only once. Depending on the model, the display may differ from the one shown above. If you continue to press Fast forward until the end, the Instant Replay mode is canceled, and the unit will change to usual reception. Press for at least 2 seconds to cancel the Instant Replay mode. The unit returns to usual SIRIUS broadcasting mode.*

*/SETUP for at least 2 seconds to enter the Setup mode. Turn the Double Action encoder (iDA-X200 only) or Rotary encoder (iDA-X300 only) to select the TUNER mode, and then press /ENTER. turn the Double Action encoder (iDA-X200 only) or Rotary encoder (iDA-X300 only) to select XM /ENTER. ADF, and*

*then press Turn the Double Action encoder (iDA-X200 only) or Rotary encoder (iDA-X300 only) to select ON/ OFF, and then press /ENTER. Alpine introduces IMPRINT - the world's first technology that thoroughly eliminates in-car acoustic problems that normally degrade sound quality, which enables us to experience music the way the artist intended, refer to "About IMPRINT" (page 37).*

*When the IMPRINT audio processor (PXA-H100) (sold separately) is connected to this unit, MultEQ and the following sound adjustment can be performed. For 2 seconds to return to During the procedure will return to the previous mode. To accomplish this, MultEQ must take measurements of the vehicles response characteristics. Press and hold IMPRINT for at least 2 seconds to return to normal mode. The Curve mode can be selected only when curve 1 and curve 2 are stored.*

*When using MultEQ, MX, X-OVER, Time Correction, Factory's EQ, SUBW PHASE, SUBW CHANNEL, TW Setup, EQ Mode, Filter Type, Parametric EQ and Graphic EQ are set automatically. They are no longer user adjustable. When an external audio processor is connected, the MultEQ function cannot be used. You can change these sound settings to create your own preference when the MultEQ mode is set to MultEQ off (Manual Mode). However, subwoofer in the subwoofer system can be set to ON/OFF regardless of whether the MultEQ setting is ON or OFF. If IMPRINT audio processor is connected, you can make more detailed settings for the audio setting. You can store up to 3 adjusted/set contents on this unit. All of the following adjusted/set items are stored in a preset memory. See the applicable section below for details about the selected item. /SETUP for at least 2 seconds to activate the SETUP selection mode.*

*Turn the Double Action encoder to select a preset /ENTER for at least number, and press and hold 2 seconds. Turn the Double Action encoder to select /ENTER to PROTECT YES/NO, and then press store the adjusted contents. \*1 Displayed only when INT MUTE is set to OFF, and the mode is set to other than BT AUDIO. Turn the Double Action encoder to select the desired item, and then press /ENTER. Step 3, three sound adjustment items (PARAMETRIC EQ/ GRAPHIC EQ, TIME CORRECTION, X-OVER) can be selected in Sound Field Adjustment mode, turn the Double Action encoder to /ENTER to continue to select the desired item, and then press step 4. \*4 These functions are inoperable when Subwoofer is set to OFF. \*5 This function can be operable only when PXA-H100 (sold separately) is connected and 2. If YES is selected, the adjusted contents are protected and stored into the preset numbers. When you want to store the parameter into a protected preset number, "REPLACE NO/YES" can be selected. While perform this operation, all adjusted contents of Parametric EQ/Graphic EQ, Time Correction and X-Over will be stored in the preset number.*

*The stored contents are not deleted even when resetting the unit or disconnecting the battery. Turn the Double Action encoder to change the setting, and then press /ENTER. The User Preset screen can also be recalled in normal mode by pressing and holding PRESET for at least 2 seconds. For at least 2 seconds to return to When the Media Xpander is on, you can adjust the Media Xpander level (refer to page 34). Media Xpander, Factory's EQ, Parametric EQ/Graphic EQ Adjustment, EQ Mode and MX Level Adjustment are inoperable when DEFEAT is set to ON.*

*10 typical equalizer settings are preset at the factory for a variety of musical source material. By selecting User's 1 to 6, you can recall the stored preset number in "Adjusting the Graphic Equalizer Curve" (page 32) or "Adjusting the Parametric Equalizer Curve" (page 32). The setting of Parametric EQ/Graphic EQ Adjustment, Time Correction and X-Over can be adjusted in this mode. You can modify the equalizer settings to create a response curve more*

*appealing to your personal taste. You can modify the Equalizer settings to create a response curve more appealing to your personal taste. After selecting EQ ADJ (Graphic EQ) from the Sound Field Adjustment mode, turn the Double Action encoder to select the band adjustment, and then*

*/ENTER. After selecting EQ ADJ (Parametric EQ) from the Sound Field Adjustment mode, turn the Double Action encoder to select the band adjustment, and /ENTER. To adjust another band, repeat steps 1 to 3, and then adjust all bands.*

> [You're reading an excerpt. Click here to read official ALPINE IDA-](http://yourpdfguides.com/dref/2168932)[X200 user guide](http://yourpdfguides.com/dref/2168932)

 *You can select the next band by pressing and turning the Double Action encoder. The User Preset screen can be recalled in the normal mode by pressing and holding PRESET for 2 seconds. Before performing the following procedures, refer to "About Time Correction" (page 35). After selecting TIME CORRECTION from the Sound Field Adjustment mode, turn the Double Action encoder to select the band adjustment, and then /ENTER. To adjust another band, repeat steps 1 to 3 and adjust all bands. The frequencies of adjacent bands cannot be adjusted within 4 steps. While adjusting the Parametric EQ, you should consider the frequency response of the connected speakers.*

*You can select the next band by pressing and turning the Double Action encoder. The User Preset screen can be recalled in the normal mode by pressing and holding PRESET for 2 seconds. Turn the Double Action encoder to adjust the distance (0. Repeat steps 1 to 3 to set another speaker. By setting these values to make its sound reach the listening position at the same time as the sound of other speakers. Repeat steps 1 to 3 to make adjustment to the other bands. After selecting X-OVER from the Sound Field Adjustment mode, turn the Double Action encoder to select the band adjustment, and then /ENTER. You can select the next band by pressing and turning the Double Action encoder. The User Preset screen can be recalled in the normal mode by pressing and holding PRESET for 2 seconds. Before performing the following procedures, refer to "About the Crossover" (page 36).*

*After selecting X-OVER from the Sound Field Adjustment mode, turn the Double Action encoder to select the band adjustment, and then /ENTER. Repeat steps 1 to 3 to make adjustment to the other bands. You can select the next band by pressing and turning the Double Action encoder. While adjusting the X-over, you should consider the frequency response of the connected speakers. The User Preset screen can be recalled in the normal mode by pressing and holding PRESET for 2 seconds.*

*\* FLAT can be set for the HIGH slope only when User's is selected in "Setting the Response Slope for the High Range Speaker (TW Setup)" (page 34). Depending on the response characteristics of the speaker, care should be taken when setting the response slope to FLAT, as speaker damage may result. With this unit, a message is displayed when the response slope for the high range speaker is set to FLAT. When the subwoofer is on, you can adjust the subwoofer output level (refer to page 19). You can change the unit, (cm or inch) of time correction.*

*When the subwoofer is on, you can select either SYS 1 or SYS 2 for the desired subwoofer effect. MX (Media Xpander) makes vocals or instruments sound distinct regardless of the music source. The FM radio, CD, USB memory and iPod, will be able to reproduce the music clearly even in cars with a lot of road noise. Subwoofer level changes according to the main volume setting. Subwoofer level change is different from the main volume setting. For example, even at low volume settings, the subwoofer is still audible. FM (MX level 1 to 3): The medium to high frequencies become clearer, and produces well balanced sound at all frequencies. CD (MX level 1 to 3): CD mode processes a large amount of data during playback. MX takes advantage of this large data quantity to reproduce a more clear, clean output. CMPM/SAT (MX level 1 to 3): This corrects information that was lost at the time of compression.*

*This reproduces a well-balanced sound close to the original. DVD (MX level 1 to 3): A DVD or Video CD contains a large quantity of data such as music clip. MX uses this data to reproduce the sound accurately. To adjust the level, turn the Double Action encoder. Make sure to set the correct output for your subwoofer type. Depending on the response characteristics of the speaker, care should be taken when setting the response slope of the high range speaker to FLAT in 2. MAKER'S: As protection from possible speaker damage, FLAT cannot be set for the response slope of the high range speaker in 2. This setting gives you a choice of 5-band parametric, or 7-band graphic equalizer. Each music source, such as FM radio, CD, and MP3/WMA/AAC can have its own MX setting. On disks with both MP3/WMA/AAC and CD-DA, when the source changes from "MP3/WMA/AAC to CD-DA" or "CD-DA to MP3/WMA/AAC", MXmode switching may delay playback slightly.*

*This function is inoperable when DEFEAT is set to ON. ) is connected, its own MX processing is applied to the music source. Since the processor MX settings may not match the head unit, the audio processor needs to be adjusted. This difference in the distances from the speakers to the listener creates a shift in the sounds image and frequency characteristics. This is caused by the time delay between the sound reaching the listener's right versus the left ear.*

*To correct this, this unit is able to delay the audio signal to the speakers closest to the listener. This effectively creates a perception of increased distance for those speakers. The listener can be placed at an equal distance between the left and right speakers for optimum staging. The adjustment will be made for each speaker in 3. These values are the time correction values for the different speakers.*

*Setting these values to make each sound reach the listening position at the same time as the sound of other speakers. Adjust the time correction level of the front left speaker to a high value and the rear right to zero or a low value. The sound is not balanced because the distance between the listening position and the various speakers is different. The difference in distance between the front left speaker and the rear right speaker is 1. 75 m (68-7/8"). Here we calculate the time correction value for the front left speaker in the diagram on the above. conditions: Farthest Speaker listening position : 2. 25 m (88-9/16") Front left speaker listening position : 0. In other words, giving the front left speaker a time correction value of 5. 1 ms makes it seem as if its distance from the listener is the same as the distance to the farthest speaker.*

*Time correction eliminates the differences in the time required for the sound to reach the listening position. the time of the front left speaker is corrected by 5. 1* ms so that its sound reaches the listening position at the same time as the sound of other speakers. Adjust the time correction level of each speaker to almost *the same level. Sit in the listening position (driver's seat, etc. ) and measure the distance (in meters) between your head and the various speakers. Calculate the difference between the distance correction value to the farthest speaker and the other speakers. This unit is equipped with an active crossover. Thus, each speaker pair can be driven by the frequencies for which they have been optimally designed. The crossover adjusts the HPF (high pass filter) or LPF (low pass filter) of each band, and also the slope (how fast the filter rolls off the highs or lows).*

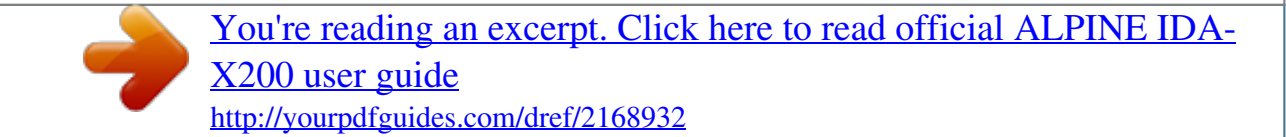

 *Adjustments should be made according to the reproduction characteristics of the speakers. depending on the speakers , a passive network may not be necessary. If you are unsure about this point, please consult your authorized Alpine dealer. HPF (high pass filter): Cuts the lower frequencies and allows the higher frequencies to pass. LPF (low pass filter): Cuts the higher frequencies and allows the lower frequencies to pass.*

*Do not use a tweeter without the HPF on or set to a low frequency, as it may cause damage to the speaker due to the low frequency content. You cannot adjust the crossover frequency higher than the HPF or lower than the LPF. Adjustment should be made according to the recommended crossover frequency of the connected speakers. determine the recommended crossover frequency of the speakers. Adjusting to a frequency range outside that recommended may cause damage to the speakers.*

*for the recommended crossover frequencies of Alpine speakers , refer to the respective Owner's Manual. We are not responsible for damage or malfunction of speakers caused by using the crossover outside the recommended value. These acoustical problems are so severe that no correction system has been able to*

*overcome them. Until now, with the introduction of IMPRINT, Alpine provides a hardware/software combination that not only solves these problems, it actually improves the sound stage, tonal balance and definition - and does it automatically, in a matter of minutes! All good music starts as an artist's vision. After countless hours of rehearsing, recording and mixing, that vision is ready for us to hear on discs, radio and other media. But do we hear it as the artist created it? Unfortunately, the reality is that we are almost never able to listen to it in the exact way the artist intended. Especially when we are listening in a car. Car interiors are full of materials that obstruct and degrade sound quality. Graphic and parametric EQs are only partial remedies for these problems. In addition, the speakers are not located at equal distances from listeners, creating an unbalanced, uncentred sound stage.*

*Time correction can help fix this, but only for one listening position. IMPRINT using MultEQ is superior to other equalisation systems in five ways. It is the only system that measures the entire listening area, capturing time domain information from each listening location and applying a proprietary method for processing it to represent all seat locations. This gives the people in each seat the optimal listening experience. It corrects both time and frequency problems, for an improved soundstage and smoother, more natural sound. It uses dynamic frequency allocation to apply hundreds of points of correction to those areas where the sound problems are greatest. It provides, in minutes, vehicle sound tuning that generally takes skilled professionals days to accomplish. If you*

*encounter a problem, please turn the power off, then on again. If the unit is still not functioning normally, please review the items in the following checklist. This guide will help you isolate the problem if the unit is at fault.*

*Otherwise, make sure the rest of your system is properly connected or consult your authorized Alpine dealer. The sound is not output from the speakers. IPod does not play and no sound is output. - If connected following instructions, the unit will not operate with the vehicle's ignition off. Improper power lead (Red) and battery lead (Yellow) connections.*

*- Check power lead and battery lead connections. - Check the fuse of the unit; replace with the proper value if necessary. - Press the RESET switch with a ballpoint pen or other pointed article. Abnormal current is run to the USB connector device (an error message may be displayed if the USB device that is not compatible with the unit is connected). An iPod that is not supported by the unit is connected.*

*You are in a weak signal area. If the area you are in is a primary signal area, the antenna may not be grounded and connected properly. - Check your antenna connections; make sure the antenna is properly grounded at its mounting location. The antenna may not be the proper length. - Make sure the antenna is fully extended; if broken, replace the antenna with a new one. The antenna is not the proper length. - Make sure the antenna is grounded properly at its mounting location. - Make sure the iPod is correctly connected and the cable is not excessively bent. - Make sure the MP3/WMA/AAC has been written in a supported format. Refer to "About MP3/WMA/AAC" (pages 18-19), then rewrite in the format supported by this device.*

*Communication error - Turn the ignition key off, and then set to ON again. Caused by the iPod Software Version not being compatible with this unit. Abnormal current is run to the USB connector device (an error message may be displayed if the USB device that is not compatible with the unit is connected). A USB device that is not supported by the unit is connected. Make sure the cable is not bent excessively. A USB memory is not connected. - Make sure the*

*USB memory device is correctly connected and the cable is not excessively bent. - Connect the USB memory device after storing songs (files). - Turn the ignition key off, and then set to ON again. - Check the display by reconnecting between the iPod and this unit using the FULL SPEEDTM Connection Cable*

*(KCE-422i).*

*A sampling rate/bit rate not supported by the unit is used. Caused by the iPod Software Version not being compatible with this unit. - You can only play back non-copy-protected files. Text information that is not recognizable by the unit has been input. - Use a USB memory device with input text information that is supported by the unit.*

*Abnormal current is run to the USB connector device (an error message may be displayed if the USB device that is not compatible with the unit is connected). A Portable audio player that is not supported by the unit is connected. If the magazine cannot be pulled out, consult your Alpine dealer. If the magazine does not eject, consult your Alpine dealer. A Portable audio player is not connected.*

*- Make sure the Portable audio player is correctly connected and the cable is not excessively bent. When the CD Changer finishes the eject function, insert an empty CD magazine into the CD Changer to receive the disc left inside the CD Changer. - Download songs to the Portable audio player and connect to this unit. - Use a Portable audio player in which text information is input that is supported on the unit. Communication error - Turn the ignition key off, and then*

*set to ON again. - Verify in the display after reconnecting the Portable audio player to the connection cable. Caused by the Software Version not being compatible with this unit. The Portable audio player is not verified. Radio is being updated with latest encryption code. - Wait until encryption code is being updated.*

*- Wait until the car reaches a location with a stronger signal. - Wait until the radio has received the information.*

[You're reading an excerpt. Click here to read official ALPINE IDA-](http://yourpdfguides.com/dref/2168932)

[X200 user guide](http://yourpdfguides.com/dref/2168932)